# **VMware Disk Mount User's Guide**

Virtual Disk Development Kit

**vmware**<sup>®</sup>

VMware Disk Mount User's Guide Item: EN-000055-01

You can find the most up-to-date technical documentation on the VMware Web site at:

[http://www.vmware.com/support/](http://www.vmware.com/support)

The VMware Web site also provides the latest product updates.

If you have comments about this documentation, submit your feedback to:

[docfeedback@vmware.com](mailto:docfeedback@vmware.com)

© 2008 VMware, Inc. All rights reserved. Protected by one or more U.S. Patent Nos. 6,397,242, 6,496,847, 6,704,925, 6,711,672, 6,725,289, 6,735,601, 6,785,886, 6,789,156, 6,795,966, 6,880,022, 6,944,699, 6,961,806, 6,961,941, 7,069,413, 7,082,598, 7,089,377, 7,111,086, 7,111,145, 7,117,481, 7,149,843, 7,155,558, 7,222,221, 7,260,815, 7,260,820, 7,269,683, 7,275,136, 7,277,998, 7,277,999, 7,278,030, 7,281,102, 7,290,253, 7,356,679, 7,409,487, 7,412,492, 7,412,702, 7,424,710, and 7,428,636; patents pending.

VMware, the VMware "boxes" logo and design, Virtual SMP, and VMotion are registered trademarks or trademarks of VMware, Inc. in the United States and/or other jurisdictions. All other marks and names mentioned herein may be trademarks of their respective companies.

**VMware, Inc.**

3401 Hillview Ave. Palo Alto, CA 94304 www.vmware.com

## **Contents**

About This [Book 5](#page-4-0)

Using VMware Disk [Mount 7](#page-6-0) [Limitations](#page-6-1) on Mounting Virtual Disks 7 Running VMware Disk Mount on a [Windows](#page-7-0) Host 8 Log [Files 8](#page-7-1) [Examples](#page-8-0) Using VMware Disk Mount on a Windows Host 9 Running VMware Disk Mount on a Linux [Host 10](#page-9-0) Log [File 10](#page-9-1) [Examples](#page-10-0) Using VMware Disk Mount on a Linux Host 11 Installing the Fuse [Package 12](#page-11-0)

VMware Disk Mount User's Guide

## <span id="page-4-0"></span>**About This Book**

This VMware® manual, the *VMware Disk Mount User's Guide,* provides an introduction to using the vmware-mount command‐line utility.

### **Revision History**

This book is revised with each release of the product or when necessary. A revised version can contain minor or major changes. [Table P](#page-4-1)‐1 summarizes the significant changes in each version of this guide.

| <b>Revision</b> | <b>Description</b>                                            |
|-----------------|---------------------------------------------------------------|
| 20050408        | First version of the <i>VMware Disk Mount User's Guide</i> .  |
| 20070607        | Update with support for Linux hosts and remote virtual disks. |
| 20080122        | New option for inventory path of the virtual machine.         |
| 20080625        | Updated support information and Fuse mount.                   |
| 20080717        | Corrected information about snapshots and /p option.          |
| 20080915        | Added information about Windows and Linux log files.          |
|                 |                                                               |

<span id="page-4-1"></span>**Table P-1.** Revision History

#### **Intended Audience**

This book is intended for anyone who uses VMware Disk Mount. Users typically include people who do software development and testing or work with multiple operating systems or computing environments: system administrators, application developers, QA engineers, and anyone who wants to create, manage, and modify virtual disk files from scripts or at the command line.

## **Documentation Resources**

To access the current versions of VMware API and SDK documentation, go to:

[http://www.vmware.com/support/pubs/sdk\\_pubs.html](http://www.vmware.com/support/pubs/sdk_pubs.html)

To access the current versions of other VMware manuals, go to:

<http://www.vmware.com/support/pubs>

#### **Documentation Feedback**

VMware welcomes your suggestions for improving our documentation. Send your feedback to:

[docfeedback@vmware.com](mailto:docfeedback@vmware.com)

## **Technical Support and Education Resources**

The following sections describe the technical support and educational resources available to you.

## **Online Support**

You can submit questions or post comments to the Developer Community SDKs and APIs forum, which is monitored by VMware technical support and product teams. To access the forum, go to:

<http://communities.vmware.com/community/developer>

## **Support Offerings**

To find out how VMware support offerings can help meet your business needs, go to:

<http://www.vmware.com/support/services>

## **VMware Professional Services**

VMware Education Services courses offer extensive hands‐on labs, case study examples, and course materials designed to be used as on‐the‐job reference tools. Courses are available onsite, in the classroom, and live online. For onsite pilot programs and implementation best practices, VMware Consulting Services provides offerings to help you assess, plan, build, and manage your virtual environment. To access information about education classes, certification programs, and consulting services, go to:

<http://www.vmware.com/services/>

## <span id="page-6-0"></span>**Using VMware Disk Mount**

VMware Disk Mount is a utility for Windows and Linux hosts that allows you to mount an unused virtual disk as a separate drive or partition without needing to connect to the virtual disk from within a virtual machine. You can mount specific volumes of a virtual disk if the virtual disk is partitioned.

After you mount a virtual disk, you can read from and write to the mounted virtual disk as if it were a separate file system with its own drive letter or mount point on your computer. For example, you could scan the disk for viruses or transfer files between the host system and a powered off virtual machine. When you are finished using a mounted virtual disk, you should unmount it so the virtual machine can use its virtual disk again.

This chapter contains the following sections:

- ["Limitations](#page-6-1) on Mounting Virtual Disks" on page 7.
- ["Running](#page-7-0) VMware Disk Mount on a Windows Host" on page 8.
- ["Running](#page-9-0) VMware Disk Mount on a Linux Host" on page 10.

## <span id="page-6-1"></span>**Limitations on Mounting Virtual Disks**

Consider the following when you mount virtual disks:

- You cannot mount a virtual disk that is currently being used by a running or suspended virtual machine. You can only mount disks that are in a powered off virtual machine, or disks that are not are not associated with a virtual machine.
- You can mount and read Windows virtual disks on Windows hosts (with at least one NTFS volume) or Linux virtual disks on Linux hosts. Cross‐mounting is restricted as described below.
- You can use Disk Mount with virtual disks created by VMware ESX Server 3.x and 2.x (preallocated disks only), VMware Workstation 6, 5, or 4, VMware Player, VMware ACE, VMware Fusion, VMware Server 2 or 1, and VMware GSX Server 3.x and 2.5. However you cannot mount encrypted virtual disks.
- You cannot mount a virtual disk if any of its . vmdk files are compressed or have read-only permissions. Change these attributes before mounting the virtual disk.
- On Windows hosts, you must mount virtual disks as drive D: or greater. You cannot specify a drive letter already in use on the host.
- On Windows hosts, you can mount volumes formatted with FAT (12/16/32) or NTFS only. If the virtual disk has a mix of partitions or volumes where, for example, a partition is unformatted oris formatted with a Linux operating system and another partition is formatted with a Windows operating system, you can mount the Windows partition with Disk Mount.
- If you specify a virtual disk with snapshots, this command locates and mounts the last snapshot. On Windows you can mount previous snapshots read‐only. On Linux you cannot mount previous snapshots.

**CAUTION** When you have a snapshot mounted with vmware-mount, do not revert to a previous snapshot using any other VMware interface. Doing so makes it impossible to unmount the partition.

Disk Mount runs from the command line on any version of Windows 2000, Windows XP, Windows Server 2003, or Windows Vista, as well as any version of Linux that is supported as a host for VMware Workstation.

Disk Mount on Linux requires the Fuse package. See ["Installing](#page-11-0) the Fuse Package" on page 12.

## <span id="page-7-0"></span>**Running VMware Disk Mount on a Windows Host**

To run VMware Disk Mount, open a command prompt on a Windows host. The Disk Mount utility installs in C:\Program Files\VMware\VMware Virtual Disk Development Kit\bin by default, which the installer adds to your search path, so you can probably type just **vmware-mount** to run the utility.

The Disk Mount command syntax is:

vmware-mount [driveletter:] [path-to-vmdk] [options]

Use driveletter: to specify the drive letter where you want to mount or unmount a virtual disk. Examples in this section use the **J:** drive and nearby letters.

The path-to-vmdk specifies the location of a virtual disk that you want to mount or query for information, C:\Documents and Settings\<user>\My Documents\My Virtual Machines\<VMname>\<VMname>.vmdk for example, where <VMname> is the name of a virtual machine.

With no arguments, vmware-mount displays mounted drive mappings, if any. This is similar to the /L option.

Possible options are:

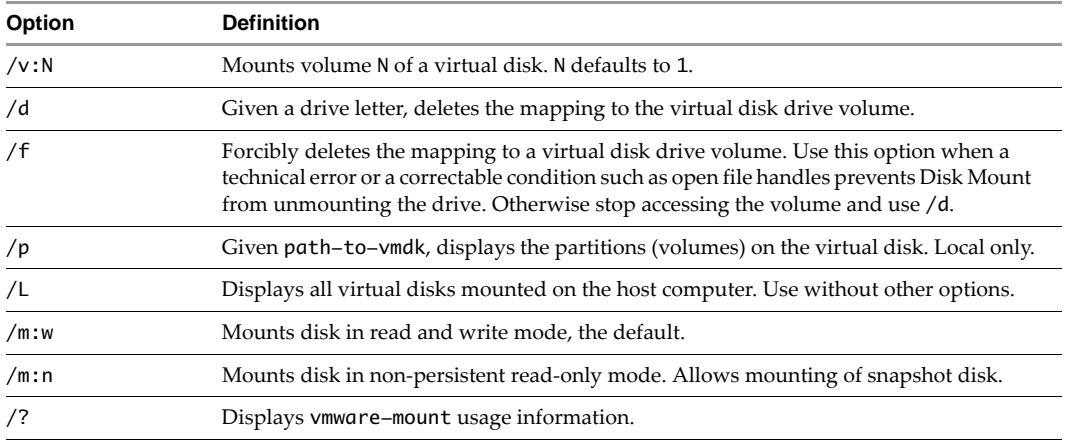

The options for remote virtual disks are:

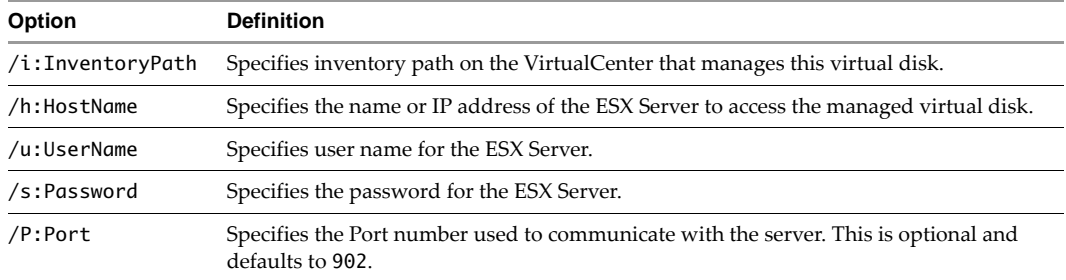

#### <span id="page-7-1"></span>**Log Files**

On Windows the diagnostic log files for each <user> who ran vmware-mount are located here:

C:\Documents and Settings\<user>\Local Settings\Temp\vmware-<user>-<nnnn>/vmount.log C:\Documents and Settings\<user>\Local Settings\Temp\vmware-<user>-<nnnn>/vmount-client.log

### <span id="page-8-0"></span>**Examples Using VMware Disk Mount on a Windows Host**

Following are some examples that illustrate how to use Disk Mount on a Windows host.

#### **To mount a local virtual disk**

Assuming shortcut C:\My Virtual Machines and virtual machine Windows98, type this command:

**vmware-mount J: "C:\My Virtual Machines\Windows98\Windows98.vmdk"**

#### **To mount a remote virtual disk**

Type a command in this form, where <VMname> is the guest OS name, <inv> is the inventory path, <server> is an ESX server or VirtualCenter, <user> is a privileged user, and <password> is the account password:

vmware-mount K: "[storage1] <VMname>/<VMname>.vmdk" /i:<inv> /h:<server> /u:<user> /s:<password>

Here are two examples, connecting through ESX Server and VirtualCenter:

**vmware-mount K: "[storage1] WinXP/WinXP.vmdk" /i:ha-datacenter/vm/WinXP /h:esx3 /u:root /s:secret vmware-mount K: "[storage1] WinXP/WinXP.vmdk" /i:Datacenter/vm/WinXP /h:vc2 /u:admin /s:secretv**

**NOTE** ESX path names are case‐sensitive.

#### **To unmount the J: drive, if not in use**

Use the /d option:

**vmware-mount J: /d**

#### **To mount a specific volume from a virtual disk**

List the volume partitions, then decide which to mount:

```
vmware-mount "C:\My Virtual Machines\Windows98\Windows98.vmdk" /p
vmware-mount J: "C:\My Virtual Machines\Windows98\Windows98.vmdk" /v:2
```
#### **To list the currently mounted virtual disks**

Use the /L option, with sample output shown below:

```
vmware-mount /L
Currently mounted volumes:
J:\ => C:\My Virtual Machines\Windows98\Windows98.vmdk
K:\ => [storage1]WindowsXP2/WindowsXP2.vmdk
```
#### **To unmount a virtual disk so virtual machines can access it again**

Using drive letters from the examples above, type:

**vmware-mount J: /d vmware-mount K: /d**

#### **Inventory Path**

On an ESX server with the /i option, specify InventoryPath as:

/i:ha-datacenter/vm/<VMpathname as read from inventory tree in VC client UI>

On VirtualCenter with the /i option, specify InventoryPath as:

/i:<Path to your datacenter>/vm/<VMpathname as read from inventory tree in VC client UI>

The path to your datacenter is as read from the tree display in the VirtualCenter UI.

## <span id="page-9-0"></span>**Running VMware Disk Mount on a Linux Host**

To run Disk Mount, open a command terminal on a Linux host. Disk Mount installs in /usr/bin by default, so you can type just **vmware-mount** to display usage information. Many mount operations require root (su -) or superuser (sudo) permission.

VMware Disk Mount for Linux offers two modes for mounting disks:

1 You can mount a specific partition of a virtual disk, either local or remote.

The command syntax for mounting a specific partition is as follows (default partitionNumber is 1):

vmware-mount /path/to/disk [partitionNumber] /mount/point

2 You can mount a flat-file representation of an entire virtual disk.

The command syntax for mounting a flat-file representation is:

```
vmware-mount -f /path/to/disk /mount/point
```
Disk Mount includes a number of other options to use with virtual disks and mount points. The command syntax for most options is either of the following:

vmware-mount [option] [/path/to/disk] vmware-mount [option] [/mount/point]

In the following list of options, <diskID> is an identifier of the form username@hostname:/path/to/disk for remote disks, or just the /path/to/disk for local disks. Options that mount a remote disk also require the -h, -u, -F, and possibly -v options. The -v option is required when connecting to a Virtual Center.

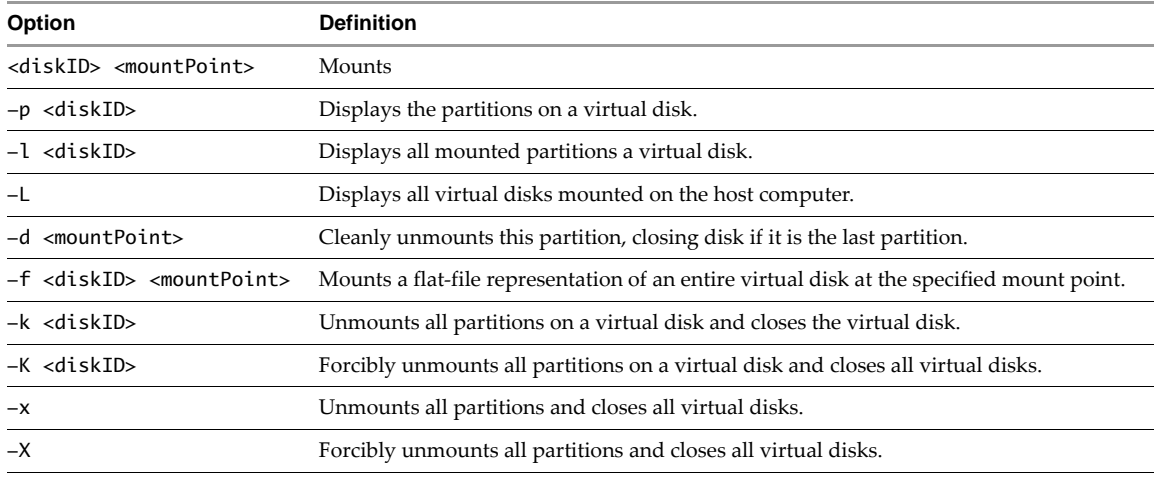

The options for remote virtual disks are:

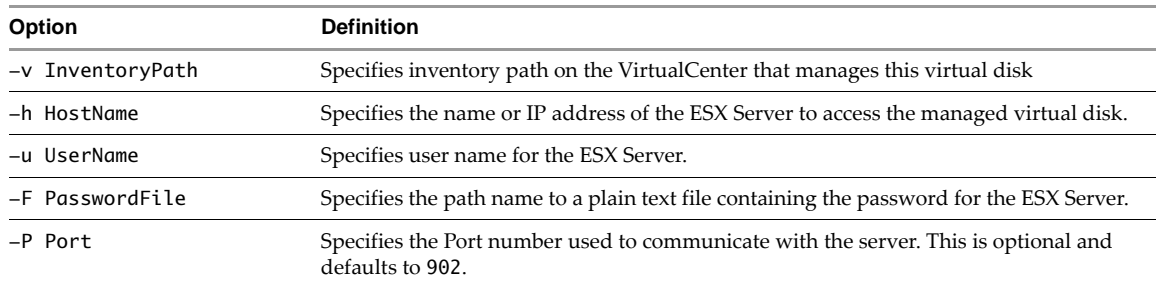

### <span id="page-9-1"></span>**Log File**

On Linux the diagnostic log files for each <user> who ran vmware-mount are located here:

/tmp/vmware-<user>/fuseMount.log

## <span id="page-10-0"></span>**Examples Using VMware Disk Mount on a Linux Host**

Following are some examples that illustrate how to use Disk Mount on a Linux host.

#### **To show the partitions on a local virtual disk**

Assuming directory /vmware/guest and virtual machine RHEL4, type this command, which produces the following output:

**vmware-mount -p /vmware/guest/RHEL4/RHEL4.vmdk** 

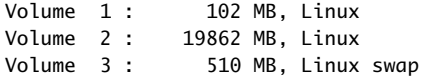

#### **To mount a partition from a local virtual disk**

To mount the second partition from above, type this command:

**vmware-mount /vmware/guest/RHEL4/RHEL4.vmdk 2 /mnt/rhel4**

#### **To mount a remote virtual disk**

Type a command in this form, where <VMname> is the guest OS name, <inv> is the inventory path, <srv> is an ESX server or VirtualCenter, <user> is a privileged user, and <pfile> is a file containing the password:

vmware-mount -v <inv> -h <srv> -u <user> -F <pfile> "[storage1] <VMname>/<VMname>.vmdk" /mount/pt

Here are two examples, connecting through ESX Server and VirtualCenter:

**vmware-mount -i ha-datacenter/vm/RH5 -h esx3 -u root -F pwf "[storage1] RH5/RH5.vmdk" /mnt/rh5 vmware-mount -i Datacenter/vm/RH5 -h vc2 -u admin -F pwf "[storage1] RH5/RH5.vmdk" /mnt/rh5**

**NOTE** ESX path names are case‐sensitive.

#### **To mount a flat representation of a virtual disk**

Use the -f option:

#### **vmware-mount -f /vmware/guest/SUSE10/SUSE10.vmdk /mnt/suse10**

#### **To list the currently mounted virtual disks**

Use the -L option, with sample output shown below:

**vmware-mount -L** Disks with mounted partitions: /vmware/guest/RHEL4/RHEL4.vmdk partition2 /mnt/rhel4 root@esx3.example.com:[storage1]RHEL5/RHEL5.vmdk /mnt/rhel5 /vmware/guest/SUSE10/SUSE10.vmdk /mnt/suse10/flat

#### **To unmount a virtual disk so virtual machines can access it again**

You can use the -d option and supply a mount point:

**vmware-mount -d /mnt/rhel4**

You can also use the -k option and supply a disk ID:

#### **vmware-mount -k root@esx3.example.com:[storage1]RHEL5/RHEL5.vmdk**

You may also use the  $-x$  or  $-x$  option to unmount, or force-unmount, all partitions.

#### **Inventory Path**

On an ESX server with the /i option, specify InventoryPath as:

/i:ha-datacenter/vm/<VMpathname as read from inventory tree in VC client UI>

On VirtualCenter with the /i option, specify InventoryPath as:

/i:<Path to your datacenter>/vm/<VMpathname as read from inventory tree in VC client UI>

The path to your datacenter is as read from the tree display in the VirtualCenter UI.

## <span id="page-11-0"></span>**Installing the Fuse Package**

Fuse (file system in user space) is a loadable kernel module for UNIX operating systems. It allows regular (non‐root) users to create and access their own file systems. The file system code runs in user space, while the Fuse module provides a bridge to the actual kernel mount interfaces. Fuse was merged into mainstream Linux in kernel version 2.6.14. For earlier versions of Linux, you might need to install it.

#### **To check if your system has Fuse**

Run the modprobe -l command:

**modprobe -l fuse** /lib/modules/2.6.22-14-generic/kernel/fs/fuse/fuse.ko

If the second line showing fuse.ko appears, stop.

If no output appears, proceed to one of the sections below.

#### **To install Fuse with APT**

Obtain the Fuse package on Linux systems that use APT installer as follows:

#### **sudo apt-get install fuse-utils**

Now you can run the vmware-mount command as described in this manual.

#### **To install Fuse from the Web**

- 1 Download Fuse software from the http://fuse.sourceforge.net Web site.
- 2 Unpack the software and change to the unpacked directory:

```
tar -zxf <FusePackage>.tar.gz
cd <FusePackage>
```
3 Configure the makefile for your system and run make to compile it:

```
./configure
make
```
4 As superuser, install the package (this puts it in /usr/local/lib):

#### **sudo make install**

5 If /usr/local/lib is not listed in /etc/ld.so.conf or an included file, insert a line for it and run the ldconfig command. Alternatively, modify your LD\_LIBRARY\_PATH environment.

```
sudo edit /etc/ld.so.conf
sudo ldconfig
```
6 Run the modprobe command to insert Fuse module into the kernel:

```
sudo modprobe fuse
```
Now you can run the vmware-mount command as described in this manual.